# **NU FREE eBook**

# LEARNING cocos2d-x

Free unaffiliated eBook created from **Stack Overflow contributors.** 

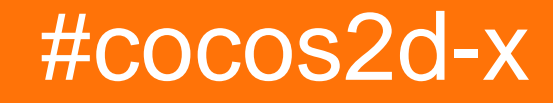

### **Table of Contents**

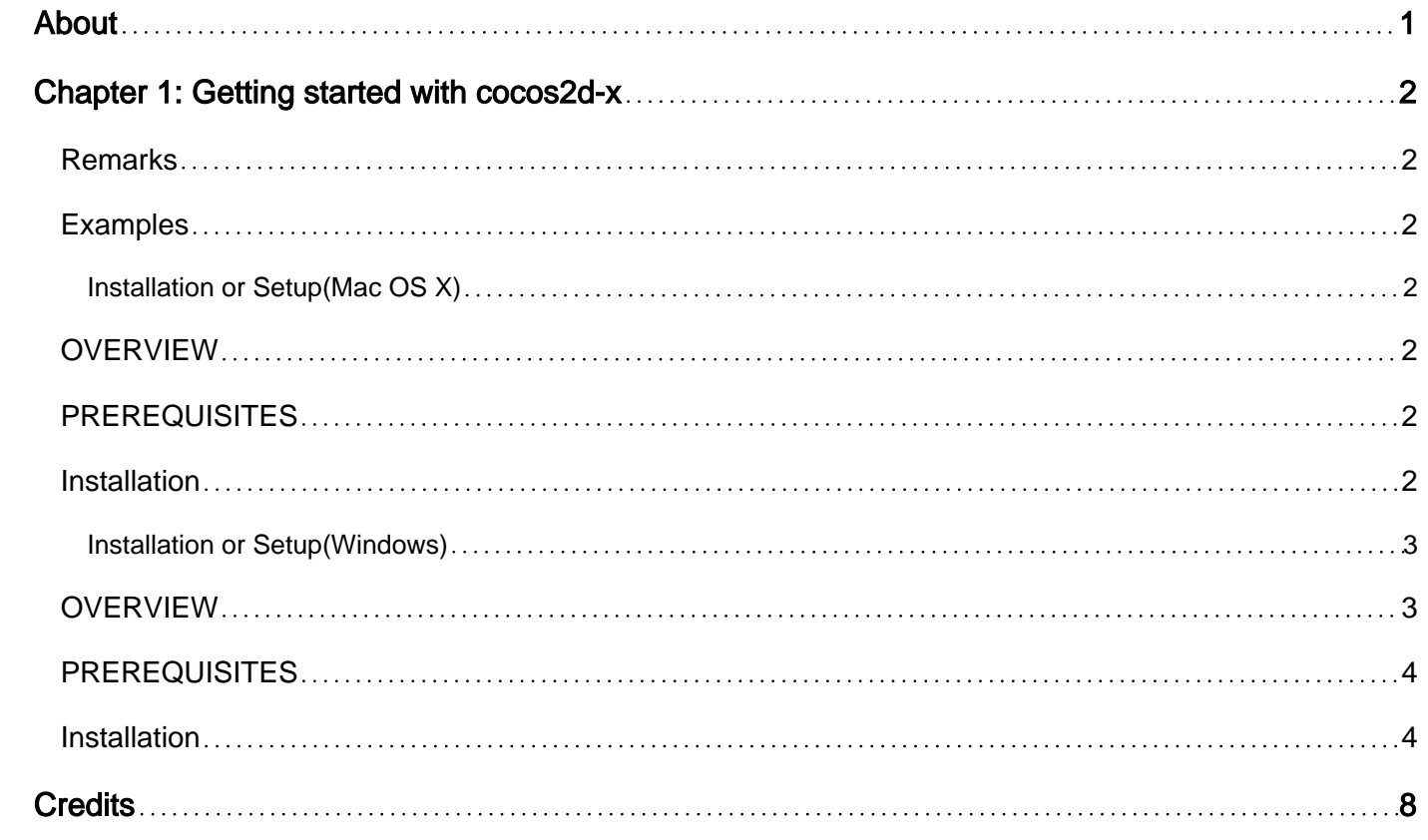

<span id="page-2-0"></span>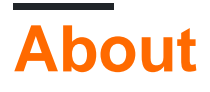

You can share this PDF with anyone you feel could benefit from it, downloaded the latest version from: [cocos2d-x](http://riptutorial.com/ebook/cocos2d-x)

It is an unofficial and free cocos2d-x ebook created for educational purposes. All the content is extracted from [Stack Overflow Documentation,](https://archive.org/details/documentation-dump.7z) which is written by many hardworking individuals at Stack Overflow. It is neither affiliated with Stack Overflow nor official cocos2d-x.

The content is released under Creative Commons BY-SA, and the list of contributors to each chapter are provided in the credits section at the end of this book. Images may be copyright of their respective owners unless otherwise specified. All trademarks and registered trademarks are the property of their respective company owners.

Use the content presented in this book at your own risk; it is not guaranteed to be correct nor accurate, please send your feedback and corrections to [info@zzzprojects.com](mailto:info@zzzprojects.com)

# <span id="page-3-0"></span>**Chapter 1: Getting started with cocos2d-x**

### <span id="page-3-1"></span>**Remarks**

This section provides an overview of what cocos2d-x is, and why a developer might want to use it.

It should also mention any large subjects within cocos2d-x, and link out to the related topics. Since the Documentation for cocos2d-x is new, you may need to create initial versions of those related topics.

### <span id="page-3-2"></span>**Examples**

<span id="page-3-3"></span>**Installation or Setup(Mac OS X)**

### <span id="page-3-4"></span>**OVERVIEW**

cocos2d-x is an open source, cross-platform game engine. It allows developers to code in C++, Lua and Javascript deployment into iOS, Android, Windows Phone, Mac OS X, Windows Desktop and Linux.

### <span id="page-3-5"></span>**PREREQUISITES**

#### **Build Requirements**

- Mac OS X 10.7+, Xcode 4.6+
- Windows 7+, VS 2012+
- Ubuntu 12.10+, CMake 2.6+
- Python 2.7.5
- NDK, JDK, ANT (Android development)

#### **Runtime Requirements**

- iOS 5.0+ for iPhone / iPad games
- Android 2.3+ for Android games
- Windows Phone 8+ for Windows Phone games
- OS X v10.6+ for Mac games
- Windows 7+ for Windows games

### <span id="page-3-6"></span>**Installation**

Download everything below:

- [Cocos2d-x v3.x](http://cocos2d-x.org/download)
- [JDK/SDK 1.6+](http://www.oracle.com/technetwork/java/javase/downloads/index.html)
- [Android command-line tools](http://%20https://developer.android.com/studio/index.html)
- [NDK](https://developer.android.com/tools/sdk/ndk/index.html)
- [Apache Ant](http://ant.apache.org/bindownload.cgi)
- [Python 2.7.5](https://www.python.org/downloads/)

After downloading everything above,

- unzip Cocos2d-x
- install the JDK.
- unzip the Android SDK and NDK to the same root location. (maybe: ~/AndroidDev)
- verify that Python 2.7 is installed and is accessible.
- install Apache Ant and verify that it works.

Inside your Cocos2d-x directory run:

python setup.py

**caution**: You must **not** use the ~ sign. Use the full path to your **home** directory. Otherwise, the scripts will fail due to error path value.

• Now it will ask for **NDK\_ROOT** path. Here, enter the extracted NDK directory path:

~/android-ndk-r10e

• **SDK\_ROOT**. Here, enter the Android SDK path:

~/android-sdk-macosx

• **ANT\_ROOT.** Here, enter the Apache ANT bin path:

~/apache-ant-1.9.6/bin

After setting the above environment variables,run:

source ~/.bash profile

Vola, the cocos2d-x has been successfully setup on your system.

<span id="page-4-0"></span>**Installation or Setup(Windows)**

### <span id="page-4-1"></span>**OVERVIEW**

cocos2d-x is an open source, cross-platform game engine. It allows developers to code in C++, Lua and Javascript deployment into iOS, Android, Windows Phone, Mac OS X, Windows Desktop and Linux.

### <span id="page-5-0"></span>**PREREQUISITES**

#### **Build Requirements**

- Mac OS X 10.7+, Xcode 4.6+
- Windows 7+, VS 2012+
- Ubuntu 12.10+, CMake 2.6+
- Python 2.7.5
- NDK, JDK, ANT (Android development)

#### **Runtime Requirements**

- iOS 5.0+ for iPhone / iPad games
- Android 2.3+ for Android games
- Windows Phone 8+ for Windows Phone games
- OS X v10.6+ for Mac games
- Windows 7+ for Windows games

### <span id="page-5-1"></span>**Installation**

Download everything below:

- [Cocos2d-x v3.x](http://cocos2d-x.org/download)
- [JDK/SDK 1.6+](http://www.oracle.com/technetwork/java/javase/downloads/index.html)
- [Android command-line tools](http://%20https://developer.android.com/studio/index.html)
- [NDK](https://developer.android.com/tools/sdk/ndk/index.html)
- [Apache Ant](http://ant.apache.org/bindownload.cgi)
- [Python 2.7.5](https://www.python.org/downloads/)

After downloading everything above,

- unzip Cocos2d-x
- install the JDK and at the same time create a new variable called: JAVA\_HOME and give it the path to where you installed the JDK above.

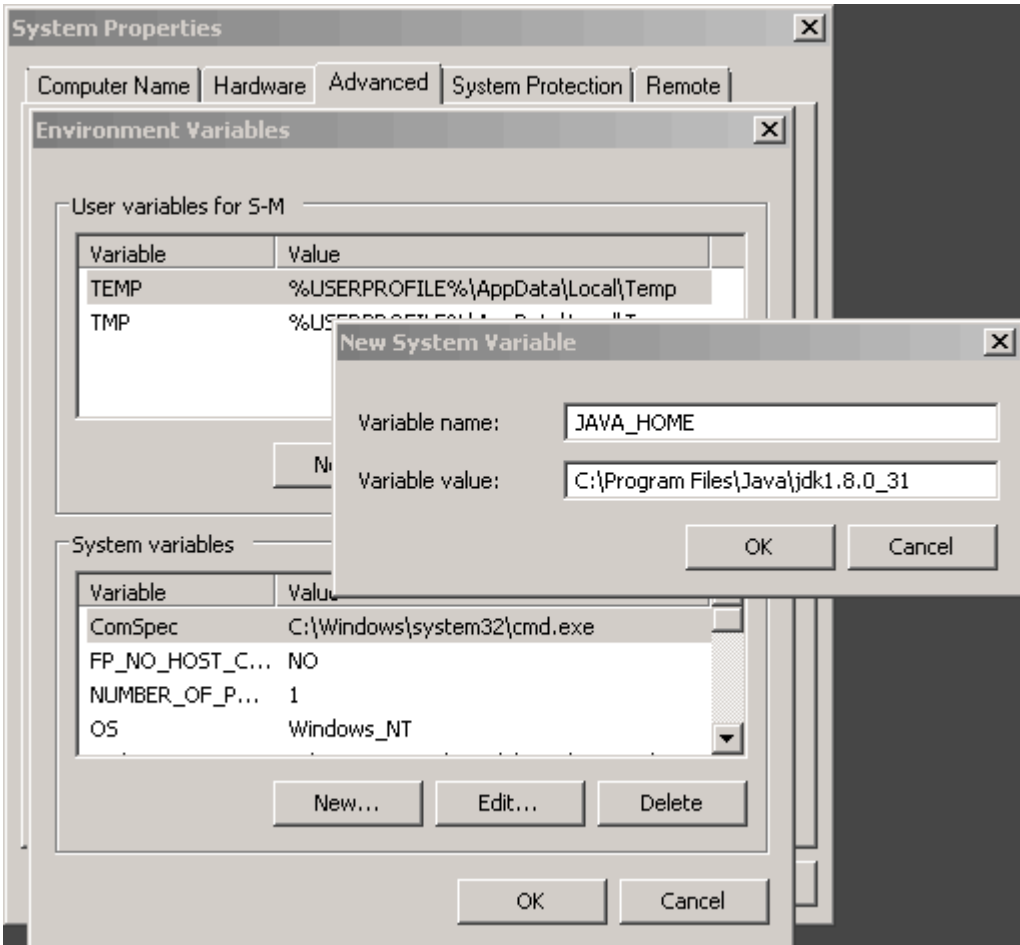

- unzip the Android SDK and NDK to the same root location. (maybe: ~/AndroidDev)
- install Python and take note of where you placed it.
- extract Apache Ant and place the entire folder where you wish to keep it. Take note of where you placed it.
- add the paths for Apache Ant and Python to your PATH variable.

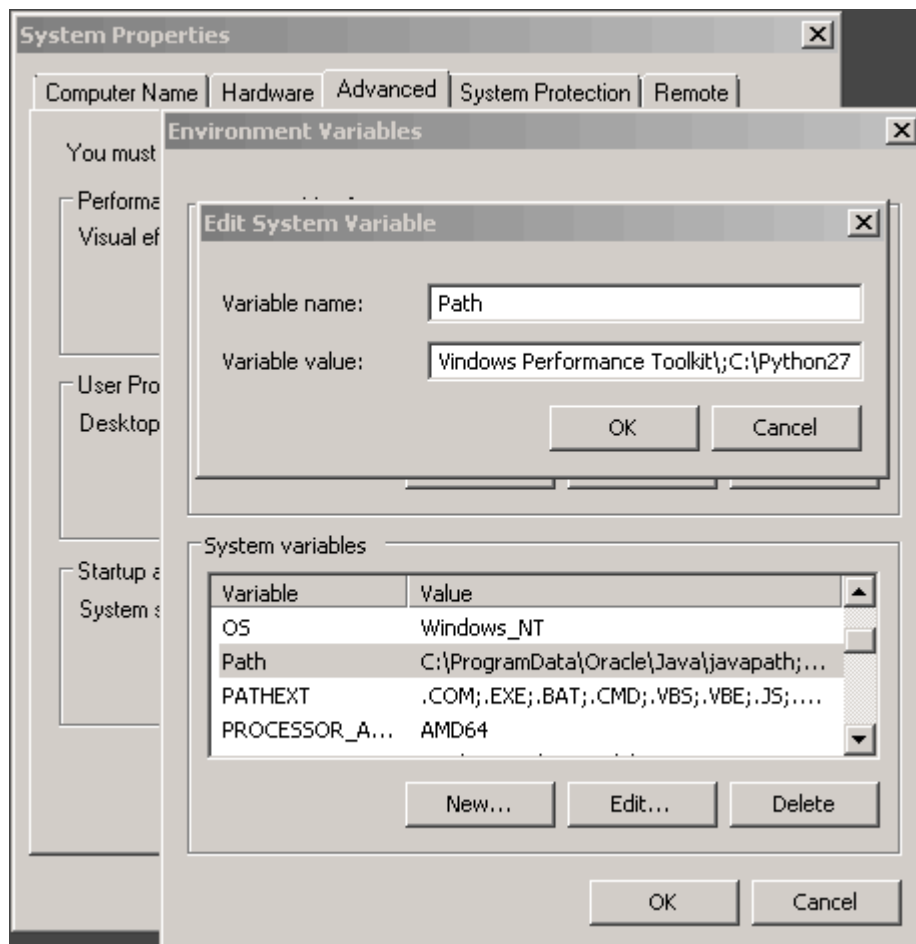

- reboot
- now, test your environment before continuing. Launch a command prompt and execute:

ant

python

If everything works it is time to run setup.py to configure your Android development environment. This will set the necessary environment variables needed. If you haven't configured this environment before, you will be prompted to enter paths for variables that are not found. You run setup.py from the directory Cocos2d-x is in.

Inside your Cocos2d-x directory run:

python setup.py

**caution**: You must **not** use the ~ sign. Use the full path to your **home** directory. Otherwise, the scripts will fail due to error path value.

• Now it will ask for **NDK\_ROOT** path. Here, enter the extracted NDK directory path:

~/android-ndk-r10e

• **SDK\_ROOT**. Here, enter the Android SDK path:

~/android-sdk-macosx

• **ANT\_ROOT**. Here, enter the Apache ANT bin path:

~/apache-ant-1.9.6/bin

• Reboot

Vola, the cocos2d-x has been successfully setup on your system.

Read Getting started with cocos2d-x online: [https://riptutorial.com/cocos2d-x/topic/3668/getting](https://riptutorial.com/cocos2d-x/topic/3668/getting-started-with-cocos2d-x)[started-with-cocos2d-x](https://riptutorial.com/cocos2d-x/topic/3668/getting-started-with-cocos2d-x)

## <span id="page-9-0"></span>**Credits**

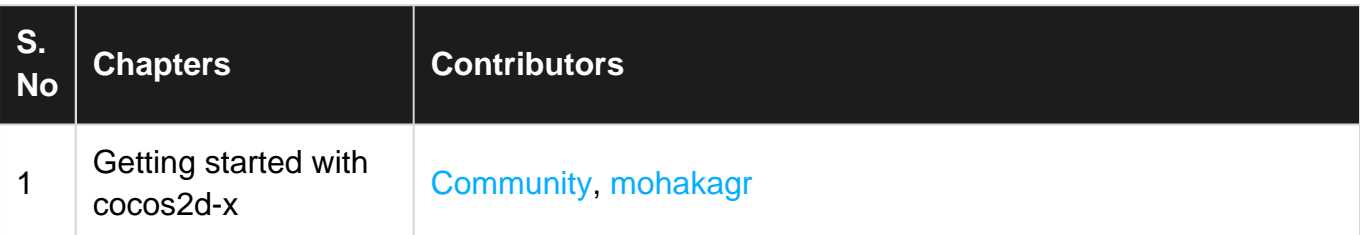